# WEB DESIGN PROCESS

#### THE PROCESS

Designing a website is more than just Photoshop and code

#### THE PROCESS

Creating mockups and building the site are actually some of the final steps of creating a website.

#### THE PROCESS

- Discovery
- Conducting a Formal Content Audit
- Information Architecture
- Design
- Production
- Launch

#### STEP 1

### Discovery

During the discovery process you work with the client to find out what the goals of the website are.

What's the point of the website?

- What's the point of the website?
- Who is the audience?

- What's the point?
- Who is the audience?
- What does the audience want?

- What's the point?
- Who is the audience?
- What does the audience want?
- Competitive research
  - What are other sites doing?
  - How can this site be better or different

The discovery process varies depending on the size and scope of your organization, and also the client's organization.

The discovery process may result in a formalized strategy document.

#### **Alumnet Strategy Document**

#### **Overview**

#### **Purpose**

Alumnet is a web portal, which provides free access to information and services to Simmons alumnae/i. The aim of Alumnet is to create an active and engaged online community, who continue to stay current with the College's mission, goals, and achievements and who, in turn, understand and internalize its ongoing need to seek their financial support.

#### **Background**

The existing Alumnet website was designed in 2003 by the Simmons web team. Simmons engaged Harris Connect (Harris Publishing at the time) to provide technical infrastructure and site hosting in order to deliver both static and dynamic database-driven portions of the site. At the time, it was believed that efficiencies could be gained by hosting the entirety of the site with Harris.

In practice, Harris does not provide an efficient means of updating content on the site, and did not properly build out the site to the web team's original design or coding specifications. As a result, Simmons has been frustrated that the site is not as capable a communications vehicle as it should be.

#### **Proposed Model**

The current thinking at Simmons is to bring all static web pages in-house, to be hosted at Simmons

### STEP 2

### Content Audit

What content do you have?

- What content do you have?
  - Text

- What content do you have?
  - Text
  - Images

- What content do you have?
  - Text
  - Images
  - Other media (branding, design guidelines, logos, movies, etc.)

- What content do you need?
  - Is there already a branding strategy in place?
  - Are there logos for the site?
  - Is there content to fill the site?

Establish who is going to provide or create the missing content for the site

### STEP 3

### Information Architecture

• Create a site map

• Site maps give us visual structure of the site as a whole

- Site maps show the visual structure of the site as a whole
- They also show how the pages will connect to one another

Site maps can be very simple for small or medium size sites

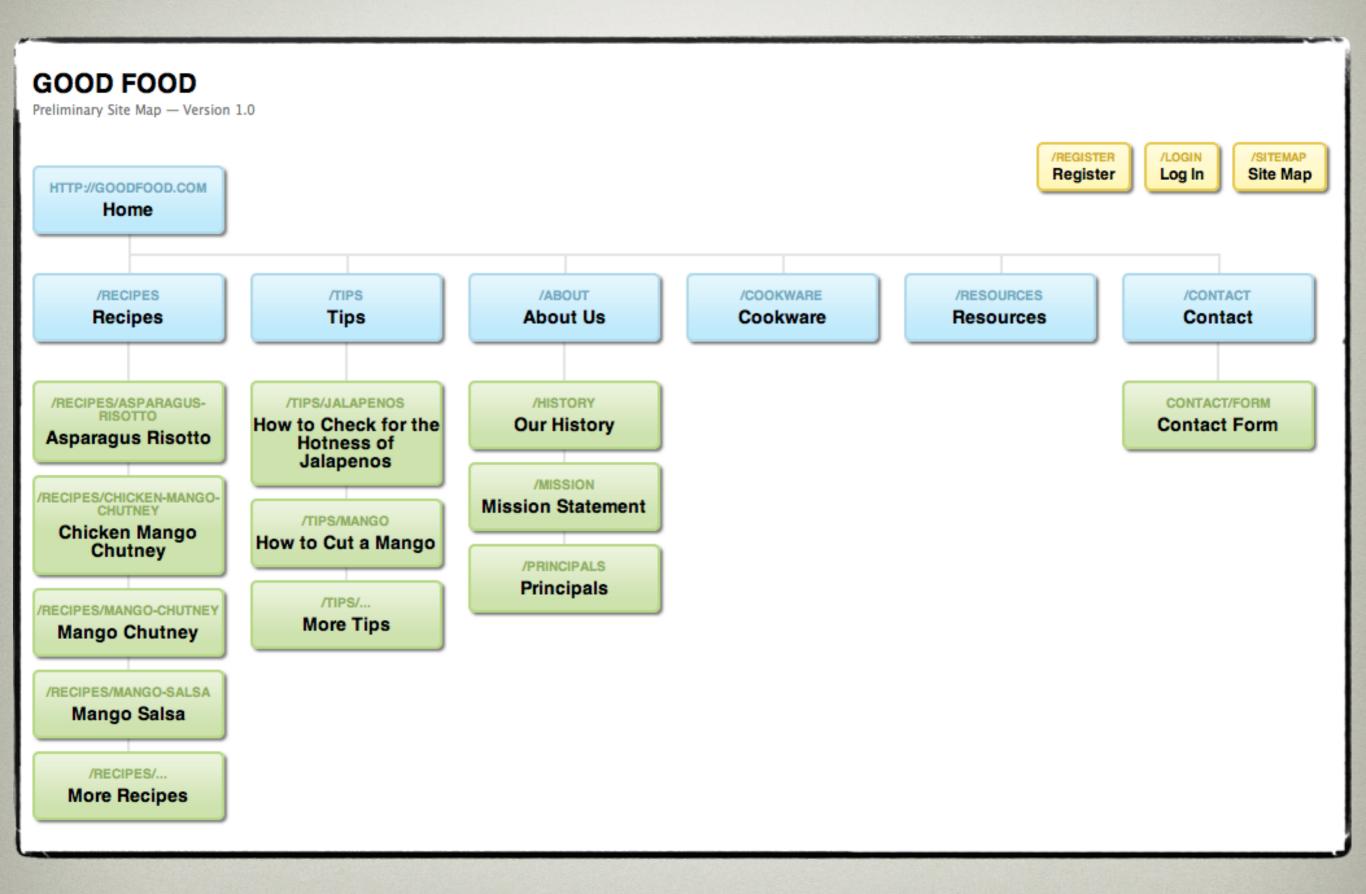

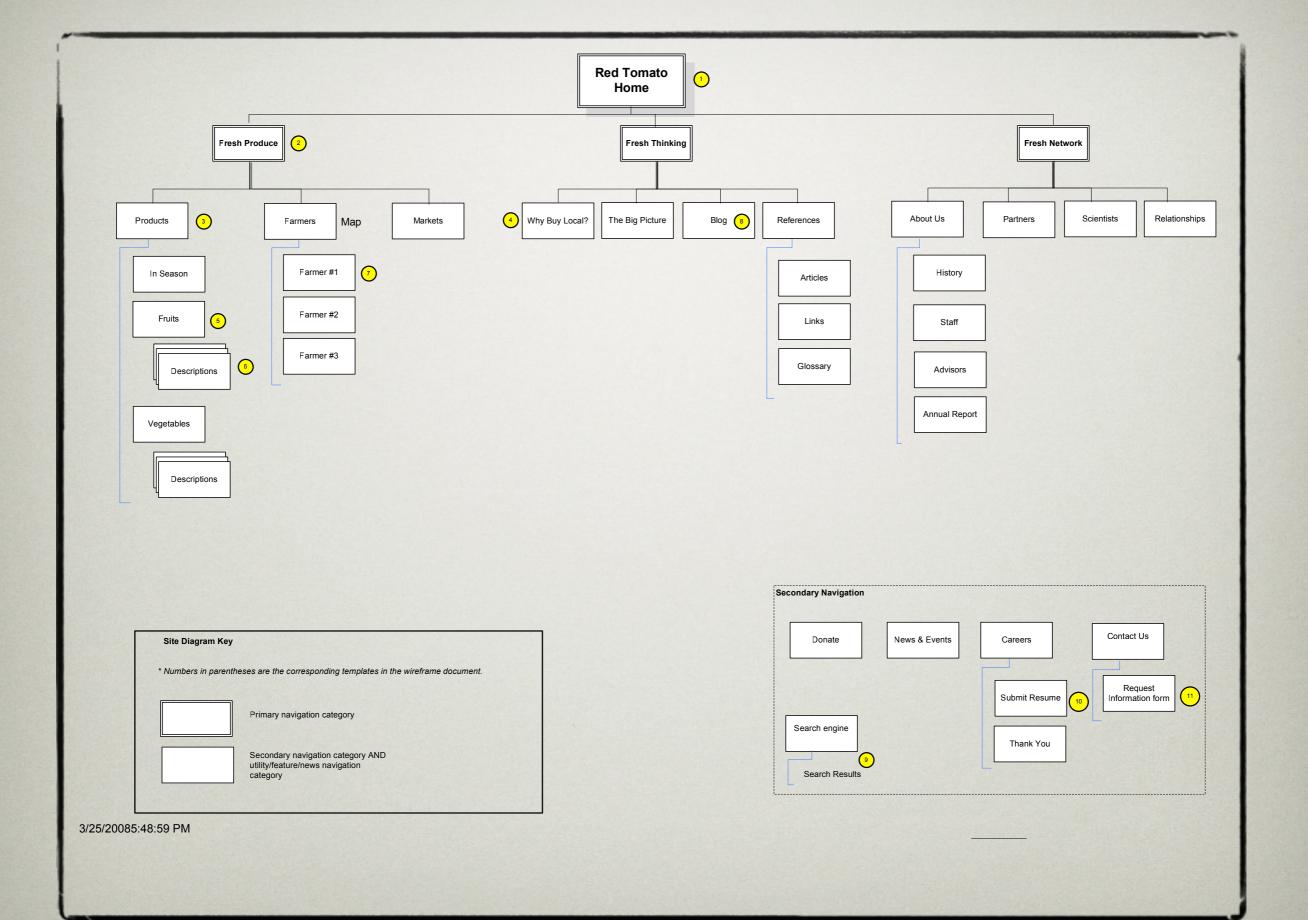

Or they can be complex multi-page documents for larger sites

#### **Alumnet Proposed Information Architecture - Round 1**

Client: Simmons Advancement & Advancement Communications

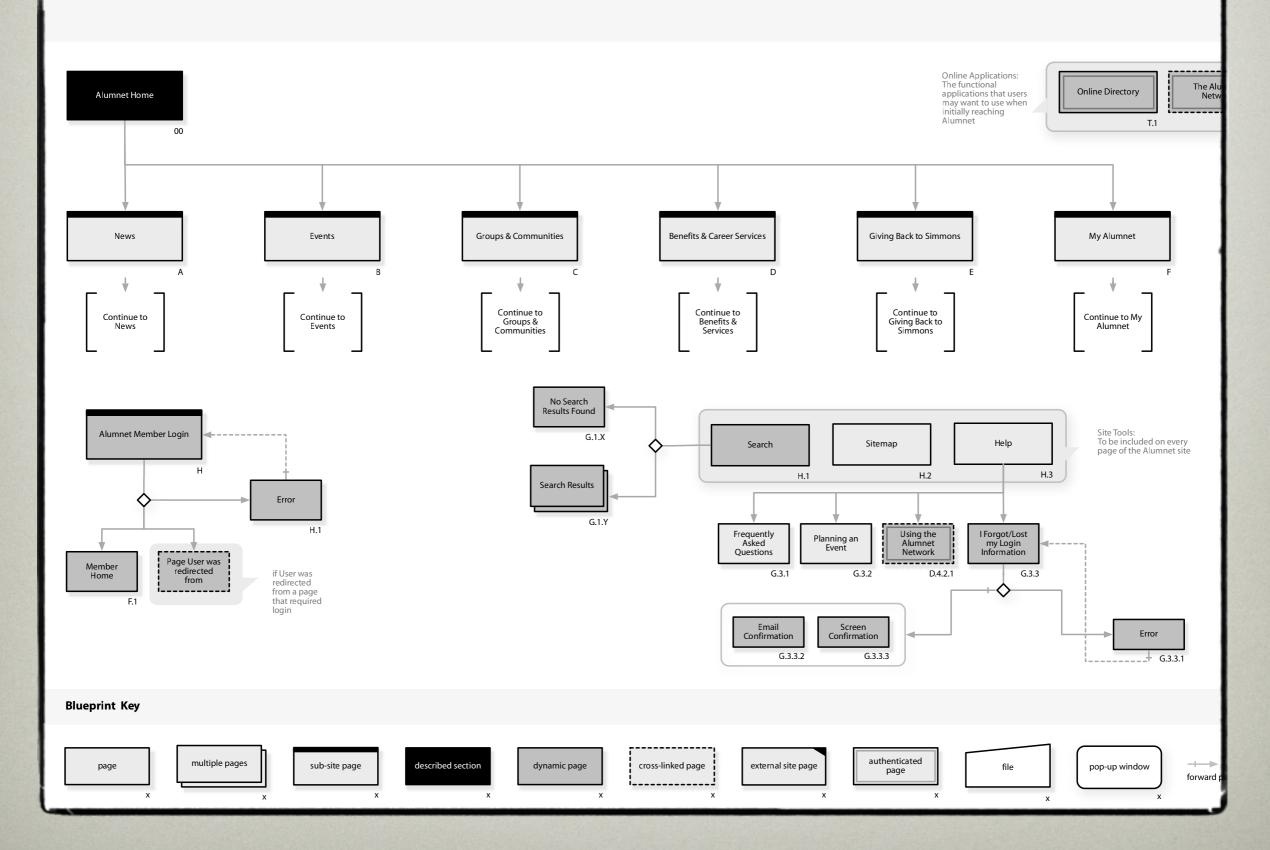

The result of the Site Map and Content Audit will give us a very good idea of what the final website will be like.

• Create a wireframe

 Helps both you and the client to visualize the structure of individual sections and pages

- Helps both you and the client to visualize the structure of individual sections and pages
- Helps to figure out where all the elements go

What's the point of a wireframe?

What's the point of a wireframe?

Both you and the client will have a formalized understanding of the *structure* and *content* of each page.

What's the point of a wireframe?

This helps shape the site without getting bogged down in what the final pages will *look like*.

## STEP 3 - INFORMATION ARCHITECTURE

 Wireframes can be informal sketches or fully fledged documents

Domain regisatració, tarhely Wasadmin bejer Logo azonosidó selszó ok Domain regiszdració Tarhely Tarsuljan velünn Domadnedna Mapadal 7 Domain Zona hiratalos. hu domain registrator Tel: 22/769 101 Domain ellewases. Tarkely Comasok . hu 2.400F4/2d Jul 1 Home Ta'M 325 325 renleten Robble

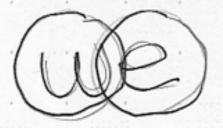

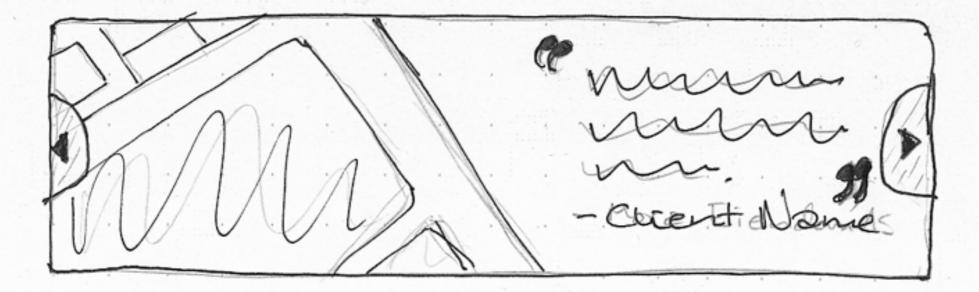

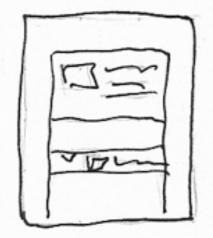

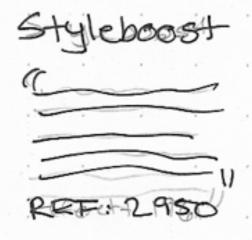

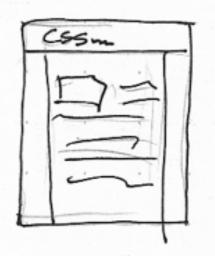

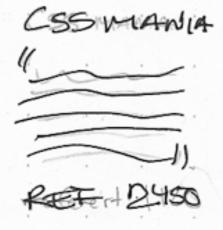

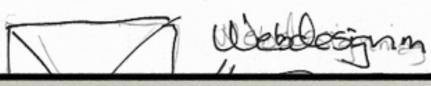

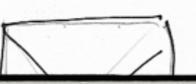

LOG OFTEN d

Search

Home | Donate | News & Events | Jobs | Contact

Fresh Produce | Fresh Thinking

Red Tomato Logo

Fresh Network

GO

#### **Fresh Produce**

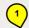

Our products are grown on family farms, using ecological methods including organic, IPM, and biodynamic farming, and sold through supermarkets, grocery stores, coops, and restaurants

What do we want in this space? This is the lead in page for each of the major sections. It should explain what each of the three sections mean — Fresh Produce, Fresh Thinking, Fresh Networks. It could be very graphical, filled with writing or some good combination of both. Should really bring out the Red Tomato personality in the copy and images. This is a positioning page that talks about Products, Farmers and Markets. You could highlight specific products here or have a farmer focus that leads you to one of the farmers pages. This shouldn't have a lot of CMS-driven elements. This can be a one- or two-column space.

Did you know? graphic

Let's see if we can out this in the body of this page. If not we'll move it over to the right column.

#### Read Michael's Blog

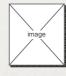

"Let's talk about how the supermarkets changed our relationship with our food sources... "

#### Meet the farmers

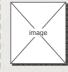

The folks at Alyson's Apple Orchard believe something worth doing is worth doing right. Find out what that means.

#### Find out what's in season now

Link this to the In Season page under Products. This description should take a line out of the content area of that page.

#### 4

#### Join the Red Tomato Team

Want to join the team or get involved? Check out our latest job and volunteer opprtunities.

#### Donate

Support the Red Tomato mission by making a donation now.

#### DESCRIPTION

#### TEMPLATE 2

Entry page for each of the three major sections of site. Same template used for Fresh Produce, Fresh Thinking, Fresh Network pages.

#### Notes

- We should make sure that we have big message here.
- This will be pulled from the blog in the Fresh Thinking section.
- This will be driven by the CMS.
- Let's discuss having all five of these as standard links on every non-product and non-farm page.

© Red Tomato 2008

Copyright © 2008 Red Tomato | 1033 Turnpike St. CANTON, MA 02021 T 781.575.8911

LEGAL NOTICE | PRIVACY POLICY | SITE MAP

Default minimum dimensions: 990 x 625 pixels

## STEP 3 - INFORMATION ARCHITECTURE

No matter how fancy the wireframes are the point is always to show the structure of the page, not the actual design

# STEP 3 - INFORMATION ARCHITECTURE

Review

Site map – Gives us the structure and scope of the entire website

Wireframe – Gives us the structure and content of individual sections and pages

### STEP 4

Design

Before diving into the design of the website, it's best to think of the overall design scheme

What will your site look like?

- What will your site look like?
- What colors will you use?

- What will your site look like?
- What colors will you use?
- What will be the feel of the site

• Create a Mood Board (or style tile)

• The mood board gives us and idea of the design scheme of the site

- The mood board gives us and idea of the design scheme of the site
  - colors
  - textures and patterns
  - fonts
  - images
  - possibly examples of similar sites

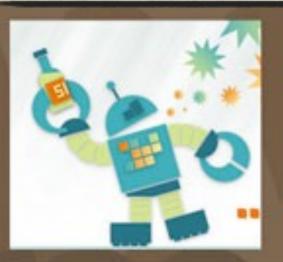

soft

O our approach
welcome O

Take the full tour.

Create your free wedding website

handmade

O make contact

baby

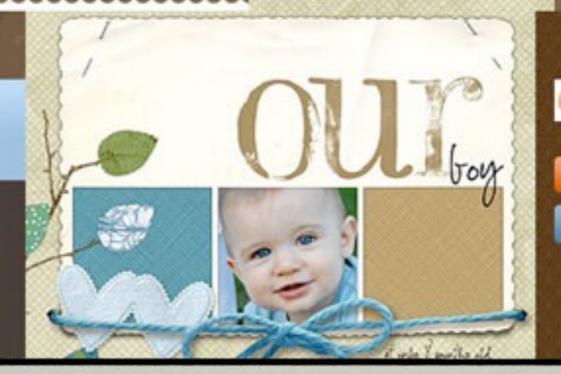

play >

SEARCH

ACTION BUTTON

sweet

#### National Breast Cancer Foundation

#### Website Mood Board

#### Version: KFv3

#### Sample Color Pallette

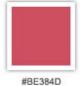

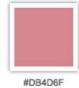

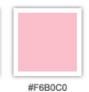

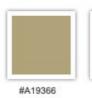

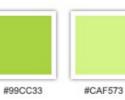

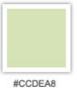

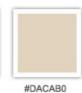

Sample Patterns & Textures

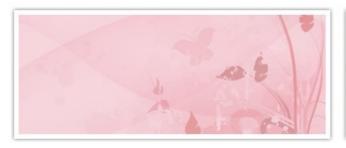

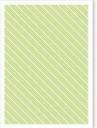

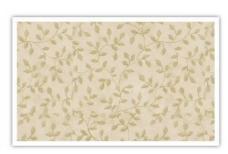

Sample Photography & Illustrations

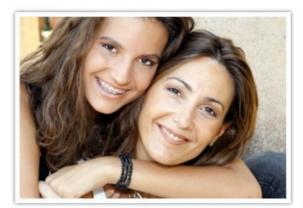

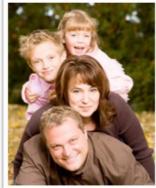

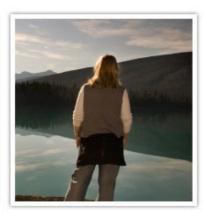

Sample Typography

### Help for today, hope for tomorrow!

Font: BlackJack Regular

#### National Breast Cancer Foundation

Font: Century Gothic Regular

Page content text sample. Lorem ipsum dolor sit amet, consectetuer adipiscing elit. Suspendisse in massa id augue sodales tincidunt. Curabitur vitae enim aliquet tellus pulvinar suscipit. Vivamus ut erat laoreet pede luctus iaculis. In egestas orci nec diam. Class aptent taciti sociosqu ad litora torquent

#### Designer Notes:

This concept uses a vibrant natural color palette ranging from deep rose and pink values to bright shades of green and tan. The use of these natural tones is intended to promote a feeling of health and well being in as well as to compliment the current branding.

Rich, vibrant photography with a focus on family and community coupled with natural patterns and shapes would add a contemporary feel to the overall design.

Fonts were chosen to keep the overall feeling of the design comfortable and informal. San serif fonts were specifically chosen for page content as they are generally easier to read.

#### Other Design Elements

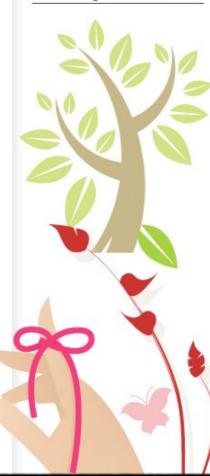

Create Design Mockups

• Create your mockups in whatever imaging app your comfortable with

- Create your mockups in whatever imaging app your comfortable with
- Focus on the details

• But it should be Sketch

• ...or maybe Adobe XD

- Create your mockups in whatever imaging app your comfortable with
- Focus on the details
- Don't get bogged down in code

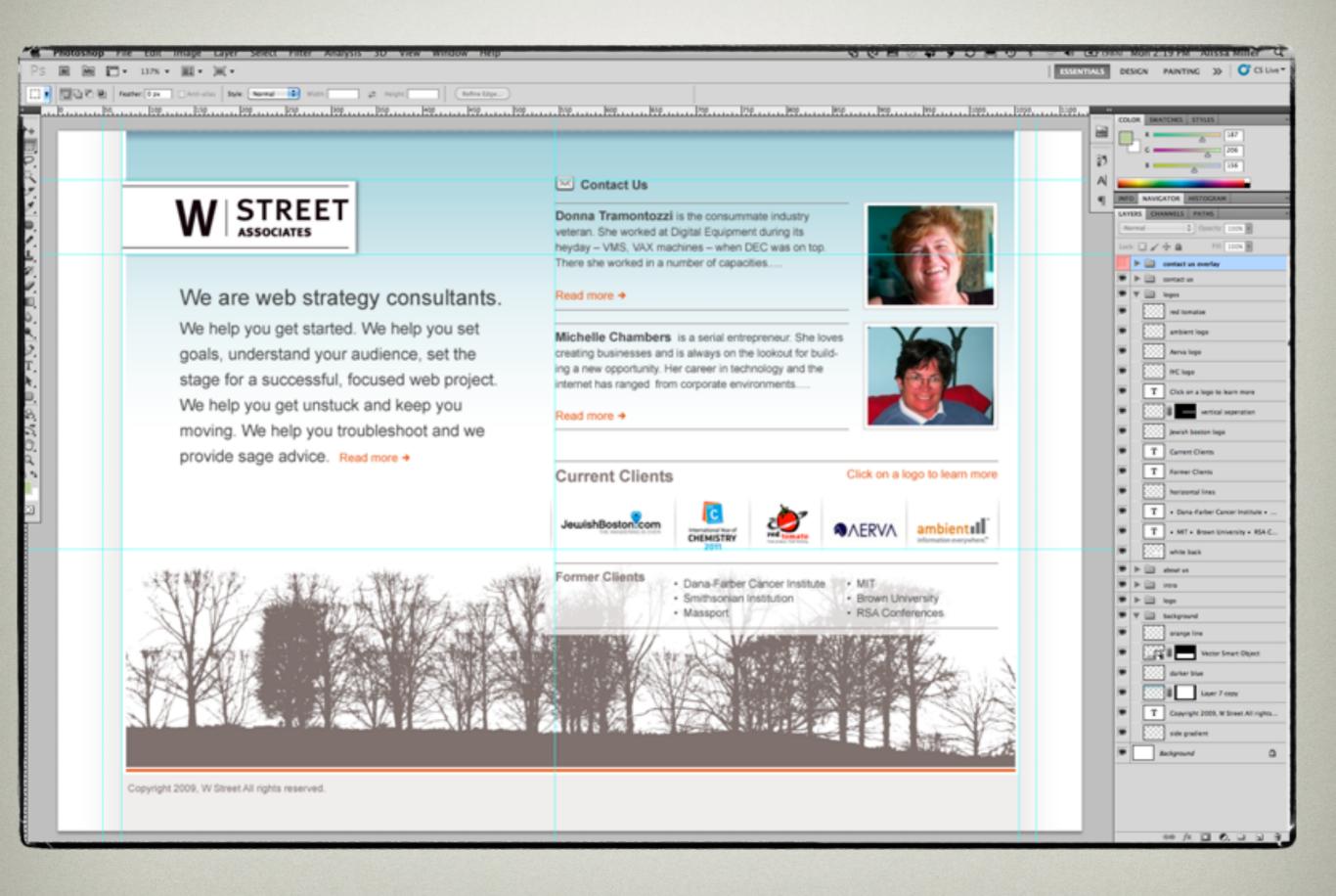

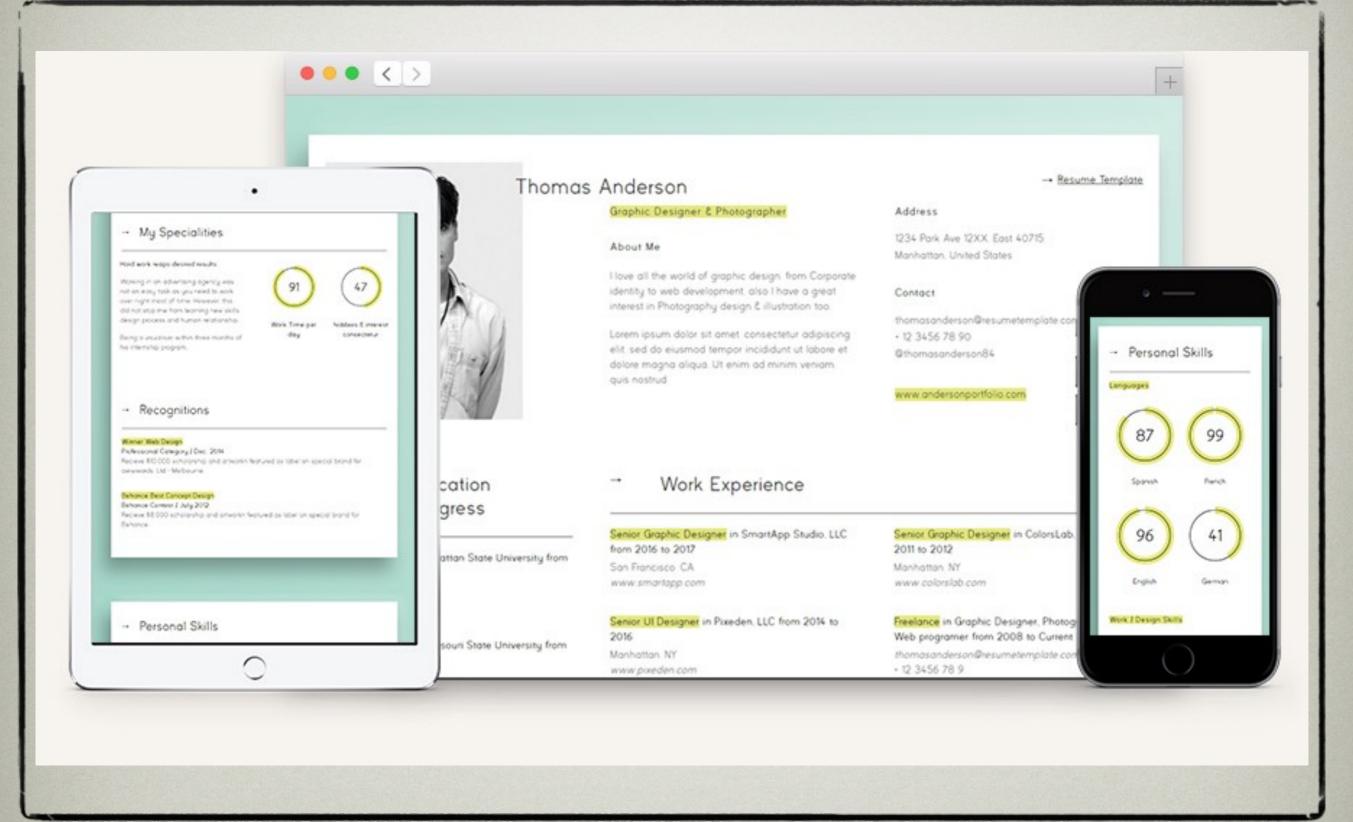

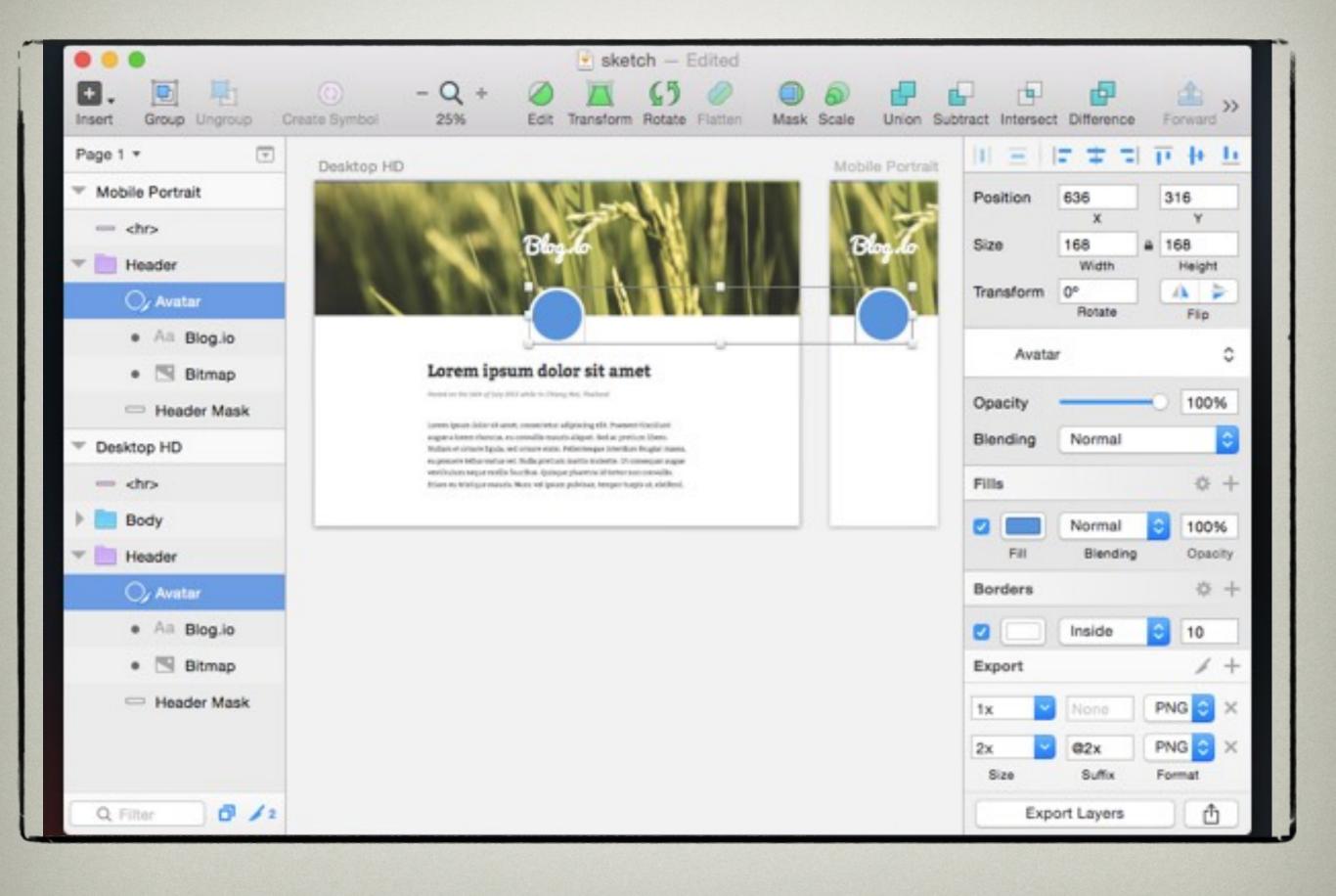

### STEP 5

## Production

### STEP 5 - PRODUCTION

Code the site

### STEP 5 - PRODUCTION

- Code the site
- HTML and CSS

### STEP 5 - PRODUCTION

- Code the site
- HTML and CSS
- Use design images from Sketch,
   Illustrator, Photoshop, etc

### LAUNCH